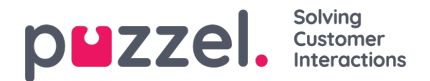

## **Guiden Importér (Import Wizard) og filformat**

Klik på knappen Guiden Importér (Import Wizard) for at åbne vinduet, hvor du kan uploade en ny csv-/txt-fil fra din computer. Hvis den forhåndsviste fil ser OK ud, skal du klikke på Start import. Du kan vælge enten at TILFØJE filens indhold til indholdet i den eksisterende liste eller at ERSTATTE indholdet i den eksisterende liste med indholdet i denne fil. Erstat (Replace) er systemstandarden, men du kan gemme Tilføj (Add) som din standardindstilling.

Kontaktens phone num er standardfelt for Nøgle (Key), men du kan vælge at bruge external id som nøgle i stedet. Du kan konfigurere, om der skal kræves en Entydig nøgle (Unique Key) eller ej (standardindstillingen er, at det ikke er påkrævet).

- 1. Hvis der kræves en entydig nøgle, og en uploadet fil indeholder dubletter, vises dubletterne, og du har ikke lov til at importere filen.
- 2. Hvis der kræves en entydig nøgle, og du begynder at importere en fil (uden dubletter), som skal føjes til indholdet i den eksisterende liste, og filen indeholder en kontakt med en nøgle, der allerede findes på den eksisterende Dialer-liste, stoppes/tilbageføres importen, og dubletterne vises.
- 3. Hvis der IKKE kræves en entydig nøgle, og en uploadet fil indeholder dubletter, vises en advarsel (dubletterne vises) og du kan importere filen med dubletter.
- 4. Hvis der IKKE kræves en entydig nøgle, og du begynder at importere en fil (uden dubletter), som skal føjes til indholdet i den eksisterende liste, og filen indeholder en kontakt med en nøgle, der allerede findes på den eksisterende Dialerliste (en dublet), vises der ingen advarsel, og filen importeres (eftersom du ikke krævede en entydig nøgle).

Hvis en kontakts phone num er tomt eller indeholder bogstaver, parenteser eller mellemrum, anføres denne kontakt som "ulovligt telefonnummer" i guiden Importér (Import Wizard). Hvis du klikker på Start import (Start importing), importeres kontakter med et ulovligt telefonnumre ikke. Bemærk, at denne validering af telefonnummeret ikke anvendes, når filerne importeres via **FTP.**

- **Afgrænser (Delimiter):** Hvis en csv-/txt-fil er blevet importeret, og der vises en rød boks omkring kolonneoverskriften, når Afgrænser (Delimiter) = auto, kan du prøve at ændre afgrænsningstegnet til ; (semikolon) eller , (komma).
- **Kodning** : Hvis filen har UTF-8-kodning, bør al tekst blive vist korrekt (med Kodning (Encoding) = (auto)). Hvis filen ikke har UTF-8-kodning, kan du vælge ANSI-Latin til en norsk/dansk/svensk liste (på grund af æ/ø/å og ö/ä/å) og Kyrillisk (bulgarsk) til en bulgarsk liste.

## **Filformat til Dialer-liste**

- .csv- eller .txt-filer med komma, semikolon eller tabulator som afgrænser. Vi anbefaler UTF-8-kodning. Hvis du bruger Microsoft Excel til at gemme listen som en csv- eller txt-fil, skal du vælge CSV UTF-8 (\*.csv) som Type.
- Hvis Puzzel skal hente filer på Puzzels FTP-server, skal filnavnet, filtypen og afgrænseren matche de foruddefinerede værdier i undersektionen FTP-filimport (FTP file import). Derudover skal kolonneoverskrifterne i filen være korrekte. Filer, der importeres ved hjælp af guiden Importér (Import Wizard), kan have et hvilket som helst filnavn.
- Den første række (kolonneoverskriften) skal indeholde kolonnenavnene: phone\_num (obligatorisk) og eventuelt var1 var30 (så mange, som du har brug for) og eventuelt date from, date to, time from, time to og/eller external id. Kolonnerne kan stå i en vilkårlig rækkefølge.
	- **phone\_num** er kontaktens telefonnummer, der skal ringes til.
	- De **valgfri** kolonner **var1-var30** kan indeholde oplysninger om kontakterne, såsom navn, alder, adresse osv. og/eller en URI (eller del af en URI). Indholdet i (en eller flere af) de variable kolonner kan vises for agenten i et pop op-vindue, eller der kan bruges en URI som "CRM pop op-vindue", så der vises et pop op-vindue med oplysninger om kontakten i et eksternt system.
	- Hvis **external\_id** er defineret som nøglen, er external\_id påkrævet.
- Maks. 10.000 poster i en fil, der uploades manuelt i administrationsportalen, og maks. 200.000 poster i en fil, der hentes på Puzzels FTP-server.
- Maks. 1024 tegn i værdierne i kolonnerne var1-var30.

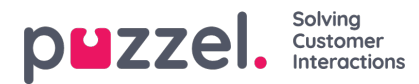

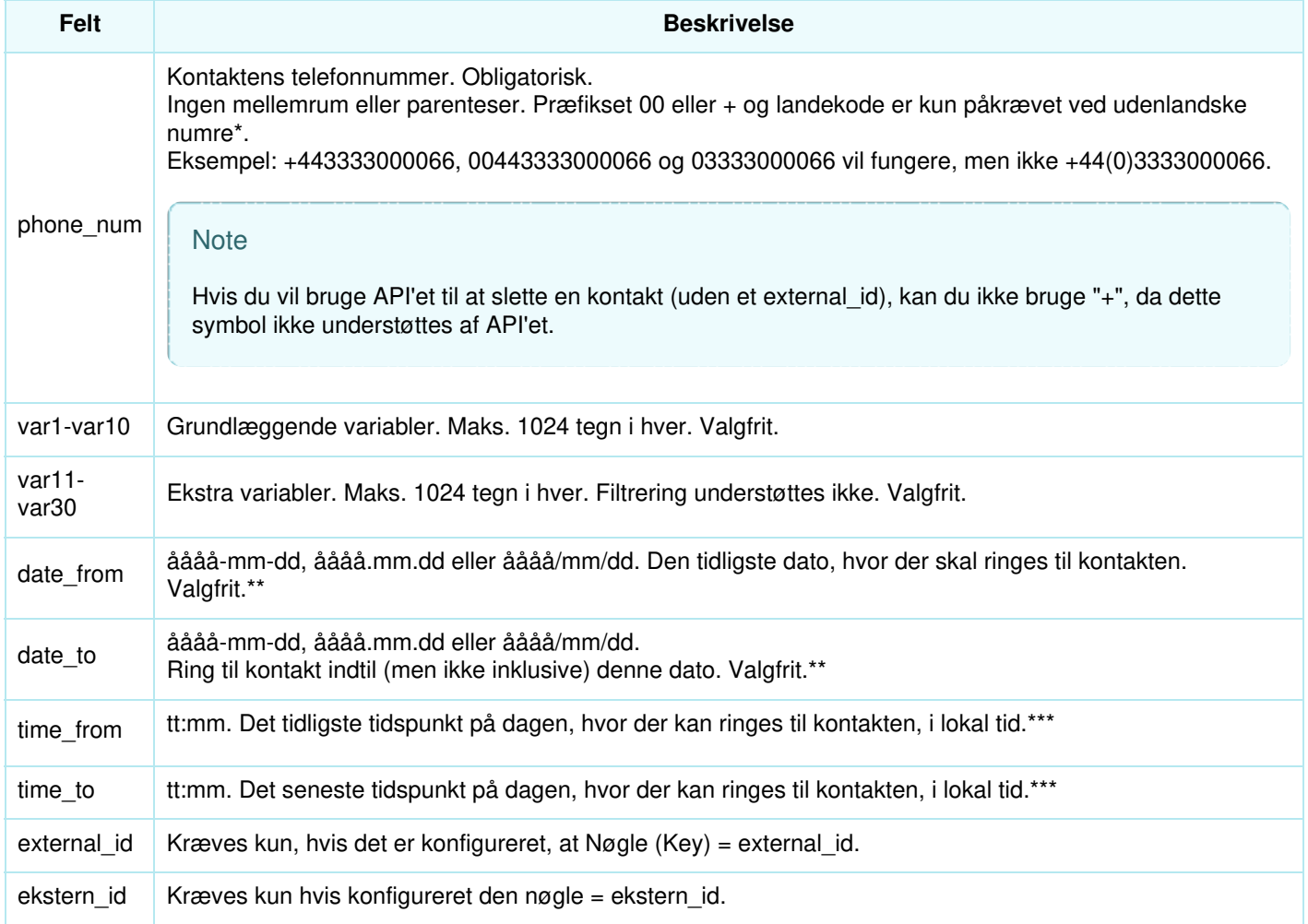

\* Uden for det (primære) land, som er defineret for denne kundes Puzzel-løsning.

\*\* Datoformatet bruges, når de viste datoer i listen med forhåndsvisning og den detaljerede rapport er åååå-mm-dd.

\*\*\* Værdierne for time from og time to antages at være lokal tid, dvs. den samme tidszone som Puzzel-kundens konfigurerede tidszone. Bemærk, at time to faktisk er det seneste tidspunkt, en kontakt bør placeres i kø, hvilket betyder, at en kontakt kan blive ringet op nogle minutter efter dens time to, hvis der er mange kontakter i kø.

Feltnavnene er ikke følsomme over for store og små bogstaver.

Hvis du har konfigureret "kræv entydige telefonnumre" (phone\_num) på din liste, skal du være opmærksom på, at hvis 2 kontakter har samme nationale telefonnummer (f.eks. 987654321), og det ene nummer indeholder landekoden (f.eks. 0047), men det andet ikke gør, anses begge disse kontakter for at være entydige.

## **Maks. listestørrelse/automatisk sletning af gamle kontakter**

En kampagnes liste kan indeholde maks. 400.000 kontakter. Hvis du bruger Tilføj (Add) i stedet for Erstat (Replace), når du uploader nye filer, kan listen blive enormt stor, hvis du aldrig tømmer den.

For at undgå meget gamle og ikke-relevante kontakter på listen vil vi, hvis listen indeholder mere end 5000 kontakter, hver nat slette kontakter:

- som blev importeret for mere end 365 dage siden
- som blev "afsluttet" (er blevet besvaret, eller alle opkaldsforsøg er foretaget) for mere end 31 dage siden
- som har en slutdato (date\_to), der ligger mere end 31 dage tilbage i tiden